# 基于 **Fluent** 二次开发地铁通风系统日志文件<sup>①</sup>

李 慧  $^1$ , 王广明  $^2$ , 王东屏  $^1$ , 谭宝来  $^1$ 

<sup>1</sup>(大连交通大学 机械工程学院, 大连 116028)<br><sup>2</sup>ር中国北东焦田 唐山轨道客东右阻害任公司我 (中国北车集团 唐山轨道客车有限责任公司科技管理部, 唐山 063035)

摘 要: 空调设计工程师应用 Fluent 软件对地铁空调通风系统进行数值分析仿真过程中遇到了诸多问题, 如: 重 复性工作多、对使用者的流体专业知识要求过高等, 通过 Visual Basic 高级编程语言编译仿真平台, 调用 Journal 参数化日志文件, 可以解决此类问题. 参数化日志文件的应用是对 Fluent 软件进行二次开发的重要方法, 不仅能 够提高工作效率而且降低使用者门槛. 本文研究内容: 1)重点研究了 Gambit 与 Fluent 软件的命令流文件(Journal 日志文件)的编写方法. 2)Gambit 与 Fluent 软件能够根据输入的参数对车体模型自动参数化建模、自动进行数值仿 真计算并保存后处理结果. 3)Journal日志文件在计算过程中能灵活地实现 CFD 分析中的相关功能, 并且能够对计 算结果与实验数据进行对比. 因此, Fluent 二次开发在实际工程上有着非常广阔的应用前景. 关键词: Fluent 二次开发; Journal 日志文件; Visual Basic; 数值分析

## **Journal File of the Secondary Development of the Fluent Based on the Ventilating System of the Subway**

LI Hui<sup>1</sup>, WANG Guang-Ming<sup>2</sup>, WANG Dong-Ping<sup>1</sup>, TAN Bao-Lai<sup>1</sup>

<sup>1</sup>(School of Mechanical Engineering, Dalian Jiaotong University, Dalian 116028, China)<br><sup>2</sup>(CNP Conter Tangghap Bailway Vobiele Co. Ltd. Enggrup District, Tangghap 063035, C

 $^{2}$ (CNR Center Tangshan Railway Vehicle Co. Ltd, Fengrun District, Tangshan 063035, China)

**Abstract**: In the process of applying Fluent software on the numerical analysis simulation of the subway air-conditioning and ventilation system, the designer of air-condition engineer may encounter many problems, such as repetitive work, demanding higher fluid professional knowledge and so on, but in this paper through using Visual Basic, the high-level programming language, compiler parameterized simulation system and invoke Journal parameterization log file can solve those problems. Using Journal parameterization log file is the most important method in the secondary development of the Fluent, not only can make the work more efficient but also can reduce the threshold of the user. The research includes three aspects. First, this research especially puts focus on the command stream file writing method (Journal file) of the software Gambit and Fluent. Second, according to the inputed parameters, the Gambit and Fluent software can automatically build the car body model, conduct numerical simulation calculation and save the Post-Processing Results. The last one, In the process of computing the Journal file of Fluent software can flexibly implement the related functions of CFD analysis, and realize the calculation analysis results compare with the experimental data. On the practical engineering the secondary development of Fluent has a very broad application prospect. **Key words**: secondary development of the fluent; journal file; visual basic; numerical analysis

随着铁路客车高速化、舒适化发展, 车厢内部的 环境舒适度、空气质量越来越受到人们的关注. 车辆 空调通风系统, 是以乘客为主要的服务对象, 为乘客

提供舒适的车厢环境的同时, 不仅要满足符合要求的 制冷量, 还要使风道的送风足够的均匀, 车厢内的温 度足够的稳定, 气流的流速控制在一定的范围之内, 即

Research and Development 研究开发 233

① 基金项目:国家科技合作计划(2010DFB80050) 收稿时间:2014-07-11;收到修改稿时间:2014-08-31

使客室内形成一个稳定并且均匀的温度场和速度场[1].

 我国研究并应用 CFD 是在上个世纪 80 年代, 最 开始只应用在暖通领域, 逐渐的也应用在铁路客车和 高速列车上, 如张登春、翁培奋、赵琴、潘冬玲等人 应用 CFD 对室内空调通风系统分析[2]. 虽然 CFD 在列 车空调通风系统、汽车客车通风系统和室内空气气流 方面应用广泛, 但是成果只是局限于某个特定实例, 使用某个特定的流体软件对具体的流体问题分析. 如 果模型稍加改动, 所有的建模与计算过程都要重新进 行. 而且流体软件的专业性很强, 技巧性较高, 对数 值计算方法的定义需要有一定的流体力学知识储备, 特别是对于工厂的一般技术人员来说, 使用起来并不 方便<sup>[3]</sup>. 因此, 在 CFD 和产品设计者之间急切地需要 搭建一座桥梁, 即对Fluent进行二次开发, 如: 装甲兵 工程学院的李贺佳、毕小平、黄小辉、索文超等人应 用 VC++对 Fluent 进行了二次开发[4], 使没有流体力学 知识背景的设计者也可以通过 CFD 对他的设计效果 进行评价及优化分析. 但不足的是对 Fluent 二次开发 的程度仍然不够, 自动化程度低, 并且只介绍了 Gambit 脚本文件的基本格式, 也并未涉及任何 Fluent 的脚本文件的编写. 另外, Fluent 自动生成的脚本文件 是不可逆的, 只能手动编写, 而且对于整个 Fluent 二 次开发具有重要的意义.

本文就是以某型地铁车厢的空调通风系统为研究 对象, 研究实现数值分析自动完成的程序设计. 由于 CFD 计算的复杂性, 所以在数值计算本身, 依然采用 常用的商用软件 Fluent, 通过编写命令流文件, 实现 对 Gambit 和 Fluent 的自动驱动. 自动数值分析平台 的实现还需要做许多其它的工作, 但本文主要介绍商 用软件 Fluent 日志文件编写方面的工作.

## 1 Fluent二次开发设计思路

## 1.1 设计目标

 Fluent 二次开发是基于 Visual Basic 高级语言搭建 的平台, 它具有友好的人机交互界面, 方便用户使用. 程序后台通过调用 Journal 日志文件实现自动参数化 建模、自动进行网格划分、自动完成边界条件的定义 和后处理结果分析计算、计算结果与实验数据进行对 比生成对比曲线等. 通过对 Fluent 二次开发有效提高 了使用 Fluent 数值计算的工作效率, 同时降低了使用 者的门槛, 用户无需对软件进行过多的培训, 也可以 自如的使用本文设计的地铁车空调通风仿真软件进行 数值仿真计算.

另外通过在 Journal 日志文件中定义节点跟截面, 自动测出该截面节点的温度与速度值. 通过 Visual Basic 编写函数代码, 实现与标准《BS EN 14750-1 -2006》进行对比, 并且用不同的颜色标示温度偏差的 范围, 使操作者可以直观的看出该设计方案是否能满 足需求, 如图 1 所示

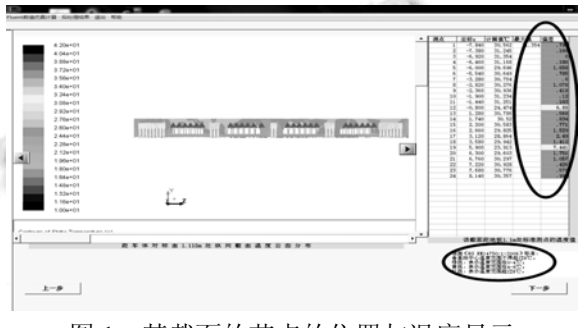

图 1 某截面的节点的位置与温度显示

#### 1.2 设计思路

利用 Visual Basic 与 Fluent 的专用接口来实现对 Fluent 软件的封装, 通过调用 Journal 脚本文件来实现 Fluent 的二次开发, 其中包括参数化建模、划分网格、 边界条件设置与后处理计算. 流程图如 2 所示.

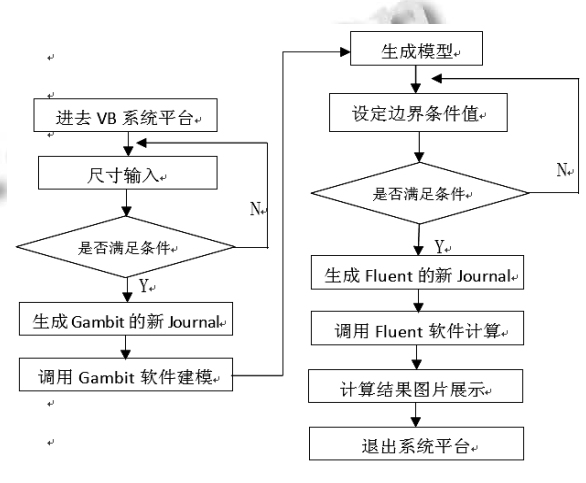

图 2 Fluent 二次开发系统流程图

# 2 Gambit参数化建模与日志文件的编写

 所谓参数化建模就是将建立模型的日志文件参数 化, 其目的是用户可以利用平台车体参数输入界面根 据需要更改车体的尺寸, 建立符合需求的车体模型. 这是对 Fluent 二次开发过程中重要的步骤之一.

#### 2.1 参数化建模

 参数化建模是在实际应用中提出的课题, 几乎所 有产品的设计都是基于知识经验反复修改、不断完善 的改进型设计, 而且大约 70%的新品的设计都要重新 利用原来的产品模型[5]. 传统技术不能有效地支持系 列化设计, 因此在设计中存在大量重复劳动, 影响设 计效率. 为缩短产品开发周期, 提高设计效率, 参数 化建模成为了时代需求. 下面的例子着重介绍如何使 用 TUI(文本语言)语言利用变量替换法对 Gambit 参数 化的日志文件(Journal 文件)进行参数更改与替换.

 创建一个节点: vertex create coordinates 0 0 0, 三 个零分别代表 X、Y、Z 轴的坐标, 如果以此点为参照 点再创建一个 X=100 的点可以写成: vertex cmove "vertex.1" multiple 1 offset 100 0 0. 如果想要将 X 的值 设置为参数可以写成 \$par1, 如 : vertex cmove "vertex.1" multiple 1 offset \$par1 0 0. 但是 Fluent 本身 不能自动替换参数的值, 这就需要借助 Visual Basic 编 写的一个平台系统, 通过调用编写的函数:

Private Function modifysecond(ByVal s As String, ByVal change As String) As String Dim i As Long;

 $i = \text{InStr}(L, s, \text{''=''})$ ;

Dim ss As String;

 $ss = Mid(s, L, i)$  & change;

 $modifysecond = ss;$ 

```
 End Function
```
与 InStr 语句如: L= InStr(L, s, "\$par1") Then s = modifysecond(s, par1)结合, 将用户输入到平台上的参 数传递并保存到 Gambit 的 Journal 日志文件中, 这样 更改后的 Journal 文件生成的模型就是输入新值后的 模型. - 16

 Gambit 参数化建模把参数化设计思想融入 Gambit 建模过程中, 这也是工程设计的一大改进. 参 数化设计也称尺寸驱动, 其中将需要更改值设置为参 数, 然后以人机交互的方式修改参数尺寸, 通过参数 化尺寸驱动实现对设计结果的修改.

2.2 **Gambit** 日志文件编写基本格式与方法

 编写 Gambit 日志文件的基本方法与格式: ①创建节点

vertex create coordinates 0 0 0

三个零分别代表 X、Y、Z 轴的坐标.

②参数节点连成线

edge create straight "vertex.1" "vertex.2"

vertex.1、vertex.2 分别代表创建的第一个点与第二个 点.

③由线形成面

 face create wireframe "edge.1" "edge.2" "edge.3" "edge.4" real

④由面拉伸成体

volume create translate "face.1" vector 0 0 100

 这里的 Z=100, 表示将face.1 面拉成长为 100 的体, 可以将 Z 的值作为一个变量写成, 如\$par2: volume create translate "face.1" vector 0 0 \$par2, 这就将 Z 轴的 值参数化了, 参数化后值的传递方法与创建节点介绍 的方法相同.

⑤划分网格

volume mesh "volume.1" tetrahedral size 5

⑥设置边界条件

physics create "return" btype

"VELOCITY\_INLET" face "face.1"

 定义边界条件, 以 return 为例, 边界类型选择 VELOCITY\_INLET 速度入口.

⑦输出网格文件

export fluent5 " f:\ 输出文件的目录\生成文件的 名字.msh"

save name " f.\ 输出文件的目录\生成文件的名 字.dbs"

 输出 Msh 文件, 为 Fluent 计算做准备, 并保存 dbs 文件. - 26

## 3 Fluent日志文件的编写

ŗ

 不同于 Gambit 软件, Fluent 软件自动生成的脚 本文件无法重新读入计算, 而且语言复杂, 这就需要 人工手动编写能满足需求的日志文件, 包括边界条件 设定, 求解器的选择, 计算结果的输出等. 重新编写 后的日志文件简单易懂, 而且使用灵活.

自动实现仿真计算过程的基本语句与格式:

①读入 cas 文件

 File/r-c/f:\ 输出文件的目录\生成文件的名字.msh/q 首先选择 FLUENT 主菜单下的 file, r-c 表示选择 file 下的 read, 再选择 read 下的 cas, q 表示退出 file 菜

单.

②对网格进行光滑过度处理

Research and Development 研究开发 235

## smooth/ "skewness" / 4/ 0.8/ swap

 选择 smooth 下面列表中的 skewness, 4 表示在 Number of Iterations 框中规定光滑相继扫过的网格个 数, 缺省值为 4. 0.8 表示 Minimum Skewness 框中设置 最小的单元歪斜值, 缺省时, 2D 为 0.4, 3D 为 0.8. 另外 这一步骤比较重要, 通常情况下, 光滑和面交换会提 高最后数值网格质量, 它们也是补助网格适应的工具, 即使更改参数使模型尺寸发生较大变化时也会生成高 质量的网格.

③定义边界条件

boundary-conditions/ velocity-inlet

④求解器的设置

Solve/set/p-v-coupling/20

p-v-coupling 表示在 Solution Methods 中对 Pressure-Velocity Coupling Scheme 进行选择, 其中: 20 for SIMPLE、21 for SIMPLEC、22 for PISO、24 for Coupled. 默认是 SIMPLE, 稳态流动可以选择 SIMPLEC 方法, 可以使用较大的亚松弛因子而不至于 求解发生不稳定; 瞬态流动可以选择 PISO.

⑤建一个自定义的截面

iso-surface

 建自定义的截面并保存是为了后处理展示做准备, 如果想要建立一个 X=-0.9 的截面, 可以这样编写: iso-surface/x-coordinate/图片的名字/ -0.9. x-coordinate 表示 X 轴, -0.9 代表 X 轴的坐标值, X =- 0.9.

⑥截取并保存计算结果图片

## hard-copy

d:\输出文件的目录\输出图片的名字.jpeg

将仿真计算结果图片存储到指定的文件夹里, 便后面结果展示时引用.

 Journal 日志文件以命令流的形式记录了模型建立 过程中的每一步操作, 其语言简单易懂, 操作方便. 又采用 Visual Basic 对 Fluent 进行二次开发, 编译参数 化仿真平台, 大大节省了建模的时间, 提高了开发的 效率, 从而省去了使用者亲自操 FLUENT 软件的细节, 减少重复性的工作, 同时提高了准确率.

#### 4 工程应用实例

本文以某型地铁车中车车厢为研究对象, 对空调 风道及车厢内部三维空间的进行了数值分析, 编译某 型地铁车空调通风系统的参数化仿真平台, 将需要更 改的值设置为参数, 然后以人机交互的方式修改参数 尺寸, 通过参数化尺寸实现对车厢结构设计方案的修 改. 例如车体的外形尺寸, 进、回、排风口的位置、长 度等参数都可以更改, 具体参数如图 3.

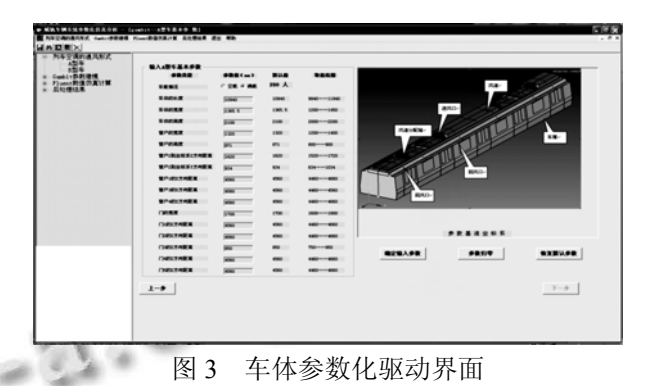

其中图 3 右上角图片框显示的为根据输入的车体尺度 建立的中间车厢车体外部结构图, 放大后如图 4 所示.

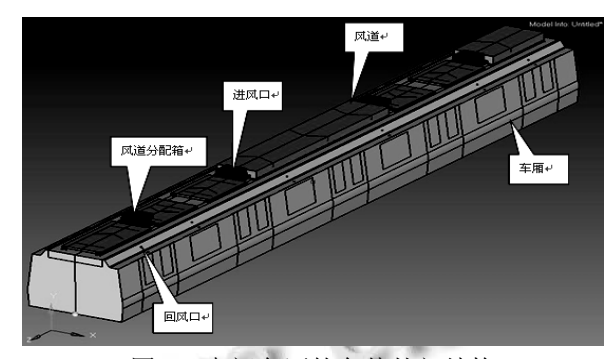

图 4 中间车厢的车体外部结构

图 5 是 Fluent 边界条件输入界面. 通过该界面的 输入框, 可以更改进风口、回风口的风量以及车体各 个部位的传热系数等值. 利用 Visual Basic 编译的平台 通过 Journal 日志文件之间数值的替换实现 Fluent 边界 条件的更改.

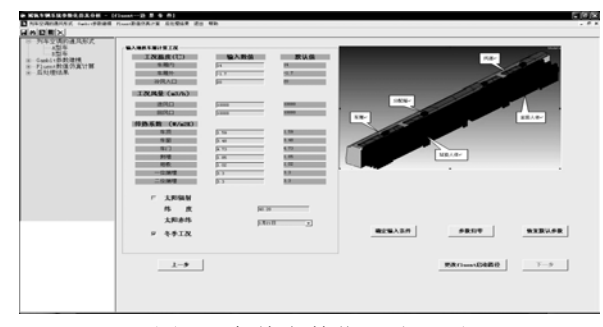

图 5 车体参数化驱动界面 其中图 5 右上角的图片框显示的是车体的内部结构图,

在车厢满载情况下, 坐姿人体与站姿人体的分布情况, 放大后如图 6 所示.

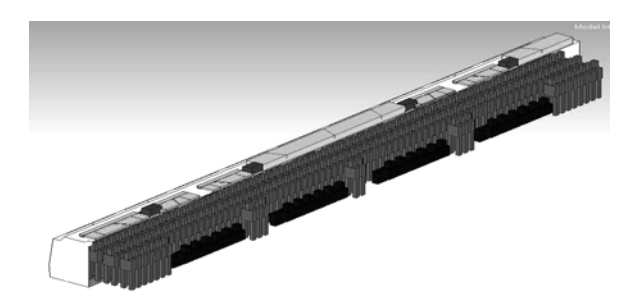

图 6 车体的内部坐姿人体与站姿人体分布结构图

图 7 为车厢内部走道区域某截面站姿人体周围温 度分布情况, 图 8 是某横截面温度云图, 这两个截面 都是在 Journal 日志文件中事先定义的截面, 计算完成 后自动截取并保存的截面温度云图. 其截面温差满足 《BS EN 14750-1-2006》设计要求.

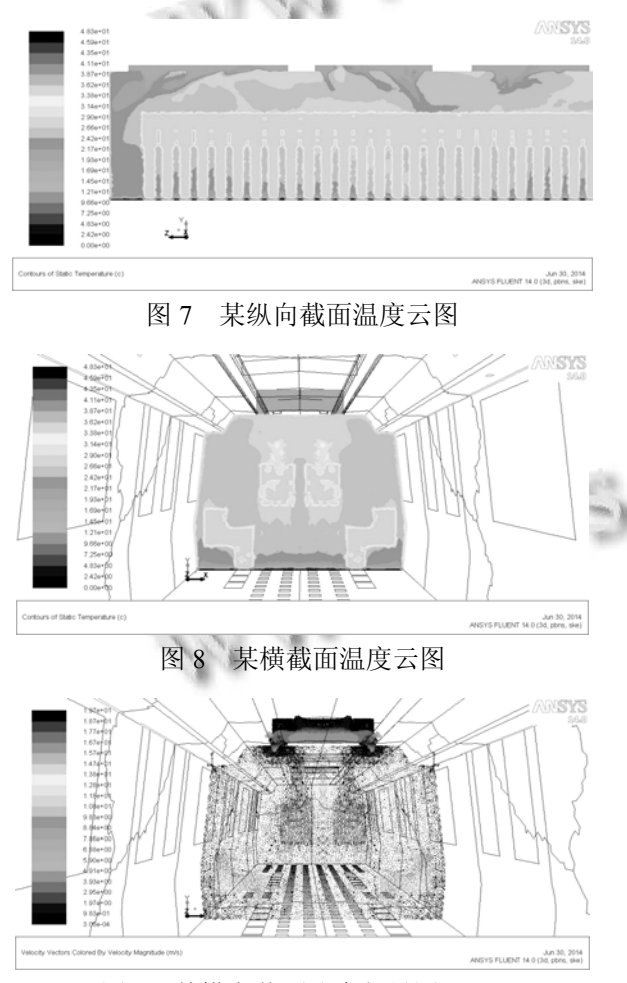

图 9 某横向截面速度矢量图

图 9 是先在 Fluent 的 Journal 文件中定义的截面, 计算完成后自动截取并保存的截面速度矢量图. 为车 厢内部走道区域站姿人体周围速度场分布情况. 由图 可知, 车厢内部速度分布较为均匀, 速度满足《BS EN 14750-1-2006》设计要求.

#### 5 计算结果与实验数据对比

基于某些点的实际测量温度和使用 Fluent 仿真计 算的结果做一个形象的对比, 以数据和曲线的形式展 示出来, 以此来验证模拟计算的准确性, 这有助于推 动本文研究使用更广泛的发展. 使用 Journal 日志文件 编写某些点的实际测量温度, 利用 Fluent 与 Visual Basic 的专用接口启动 Fluent, 使用 Journal 日志文件中 定义的节点, 计算并导出这些节点在 Fluent 仿真中计 算的温度结果, 如图 10 所示.

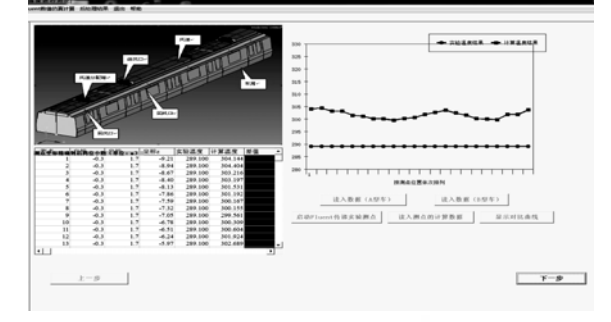

图 10 计算结果与实验数据对比曲线

该对比曲线能够使操作员直观的对该设计方案进 行评估, 这也为操作员找到最优的舒适度方案设计提 供了有利的依据, 不仅在很大程度上缩短了计算分析 周期, 提高工作效率, 也大大降低了使用者的门槛.

#### 6 结论

本文通过以轨道车辆的空调通风系统为例的参数 化仿真系统的研究分析, 得出如下结论:

①通过以Visual Basic高级编程语言对Fluent软件 进行二次开发, 使用 TUI 语言编写 Journal 日志文件, 能够实现 Fluent 软件计算分析过程的自动化. 如: 自 动参数化建模、自动划分网格、自动进行边界条件设 置与自动进行后处理计算等.

②自动化数值分析平台, 使没有流体力学知识背 景的工程技术人员也可以使用 Fluent 软件对设计方案 进行评估及优化设计.

Research and Development 研究开发 237

WWW.C-S-2.019.CII

③ 采用替换脚本文件参数的方法进行数值仿真 计算, 有助于缩短分析周期, 提高计算效率, 减少重 复性工作. 也对不同工况下车厢内舒适度设计方案的 评估有着巨大的帮助.

#### 参考文献

1 曹东波.Fluent 二次开发及其在泵辅助优化设计中的研究 与应用[学位论文].北京:华北电力大学,2002.

2 张登春,邹声华,翁培奋.铁路空调硬卧车内气流分布的数值

模拟.应用力学学报,2006,23(1):132-137

- 3 王东屏.CFD 数值仿真在高速列车中的应用及验证. 2005 Fluent 中国用户大会论文集.
- 4 李贺佳.毕小平.基于 Fluent 二次开发的散热器芯部外形参 数化建模[学位论文].北京:装甲兵工程学院,2008.
- 5 王东屏.耿平.基于 FLUENT 的铁路客车空调数值仿真平台 [学位论文].大连:大连交通大学,2010.